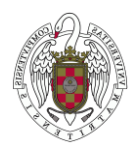

11/03/2020

Buenos días,

Tras la suspensión de las clases presenciales, los Servicios Informáticos de la UCM han elaborado una serie de manuales y videotutoriales de dos de las herramientas que podemos utilizar para realizar videoconferencias interactivas, que nos permitan tener reuniones, dar charlas o incluso clases a distancia. Se trata de **"Collaborate"**, aplicación del Campus Virtual, y **"Meet"**, que aunque también puede integrarse dentro del Campus Virtual, tiene soporte externo independiente, vía Google.

Además, nuestros compañeros de la Unidad de Gestión Académica e Investigación de la Facultad también han elaborado dos manuales que explican fácilmente cómo subir y compartir archivos en **"Google Drive"** y cómo subir vídeos a **"Youtube"**.

Finalmente, también incluyo un enlace con la información para **configurar el acceso remoto (VPN) a la red de la UCM** desde un ordenador doméstico.

Esperamos que toda esta información os sea de ayuda y permita mitigar, en la medida de lo posible, las incidencias que puedan ocurran en este periodo de medidas extraordinarias.

Un saludo

# **HERRAMIENTAS PARA DOCENCIA ONLINE**

# **COLLABORATE.-**

Blackboard Collaborate es una herramienta del Campus Virtual para poder realizar videoconferencias interactivas.

Collaborate genera espacios de comunicación en forma de salas virtuales, donde los participantes se reúnen y pueden compartir contenido.

La experiencia Ultra de Blackboard Collaborate se basa en tecnologías web modernas, como HTML 5 y WebRTC. No es necesario que instale Java ni un iniciador.

Para una mejor experiencia, use el navegador Google Chrome o Firefox.

Preguntas Frecuentes [\(https://www.ucm.es/faq/moderadores-profesores/\)](https://www.ucm.es/faq/moderadores-profesores/)

- [¿Cómo añado una actividad Collaborate a mi curso?](https://www.ucm.es/faq/moderadores-profesores/como-anado-una-actividad-collaborate-a-mi-curso) [\(https://www.ucm.es/faq/moderadores-profesores/como-anado-una-actividad](https://www.ucm.es/faq/moderadores-profesores/como-anado-una-actividad-collaborate-a-mi-curso)[collaborate-a-mi-curso\)](https://www.ucm.es/faq/moderadores-profesores/como-anado-una-actividad-collaborate-a-mi-curso)

- [Guía de uso de Collaborate desde el Campus Virtual de la UCM](https://www.ucm.es/faq/moderadores-profesores/guia-de-uso-de-collaborate-desde-el-campus-virtual-de-la-ucm) [\(https://www.ucm.es/faq/moderadores-profesores/guia-de-uso-de-collaborate](https://www.ucm.es/faq/moderadores-profesores/guia-de-uso-de-collaborate-desde-el-campus-virtual-de-la-ucm)[desde-el-campus-virtual-de-la-ucm\)](https://www.ucm.es/faq/moderadores-profesores/guia-de-uso-de-collaborate-desde-el-campus-virtual-de-la-ucm)

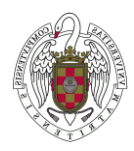

[Vídeo formativo del uso de Collaborate desde el Campus Virtual de la UCM](https://www.ucm.es/faq/moderadores-profesores/video-formativo-del-uso-de-collaborate-desde-el-campus-virtual-de-la-ucm) [\(https://www.ucm.es/faq/moderadores-profesores/video-formativo-del-uso-de](https://www.ucm.es/faq/moderadores-profesores/video-formativo-del-uso-de-collaborate-desde-el-campus-virtual-de-la-ucm)[collaborate-desde-el-campus-virtual-de-la-ucm\)](https://www.ucm.es/faq/moderadores-profesores/video-formativo-del-uso-de-collaborate-desde-el-campus-virtual-de-la-ucm)

## **GOOGLE MEET.-**

Recientemente, Google ha habilitado hasta el 1 de julio de 2020 el uso de la aplicación de la GSuite Meet (Hangouts Meet) hasta 250 participantes, permitiendo también grabar la sesión. Esta aplicación:

- o Se puede añadir como una actividad o recurso en un espacio del campus virtual el enlace a una sesión abierta en Meet.
- o Permite al profesor poder grabar una sesión individual y posteriormente enlazarla como una actividad url o como un recurso.

Más información: <https://ssii.ucm.es/videoconferencia-con-google-meet>

## **Subir documentos y carpetas a GOOGLE DRIVE:**

[https://drive.google.com/open?id=1CLTLu2lDzy40rzi\\_Wstjo6YP5KnYaWSJ](https://drive.google.com/open?id=1CLTLu2lDzy40rzi_Wstjo6YP5KnYaWSJ)

### **Subir vídeos a YOUTUBE**

[https://drive.google.com/open?id=1XLSaluLf-9UW4-edWLkZoR\\_Xt4xgtsSV](https://drive.google.com/open?id=1XLSaluLf-9UW4-edWLkZoR_Xt4xgtsSV)

### **Cómo configurar una conexión VPN a la red UCM**

[\(https://www.ucm.es/faq/conexion-vpn/como-configurar-una-conexion-vpn-a-la-red-ucm\)](https://www.ucm.es/faq/conexion-vpn/como-configurar-una-conexion-vpn-a-la-red-ucm)